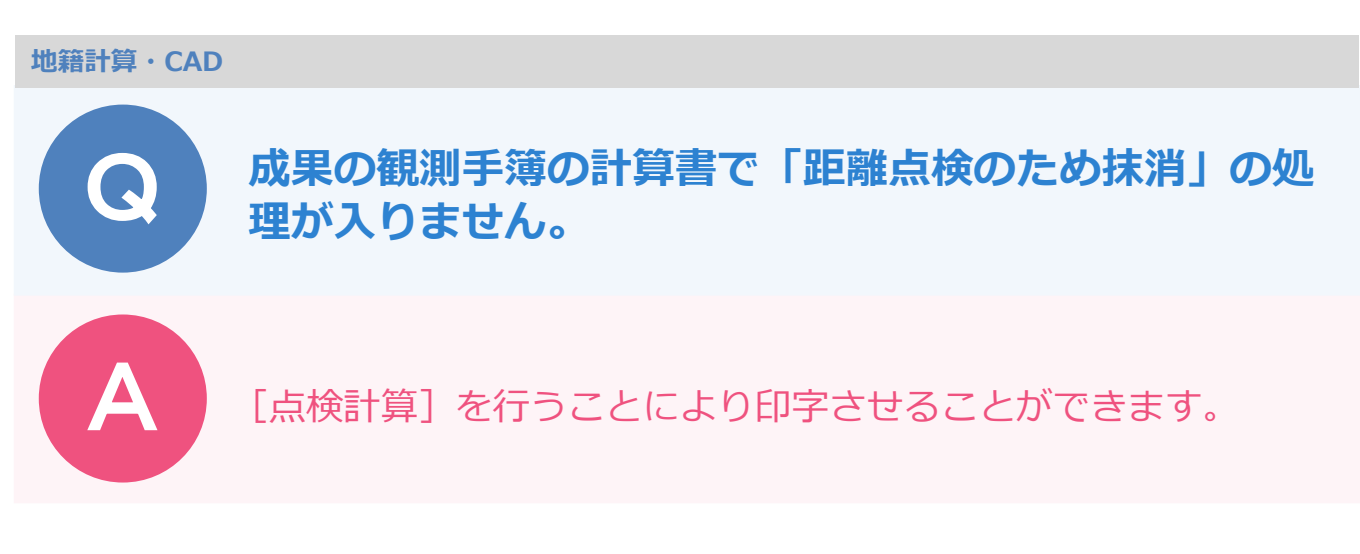

点検計算を行ってからでないと、"距離点検のため抹消"の文字は入りません。 以下の手順で手簿を出力します。

[手簿] ステージで [手簿計算] を行います。

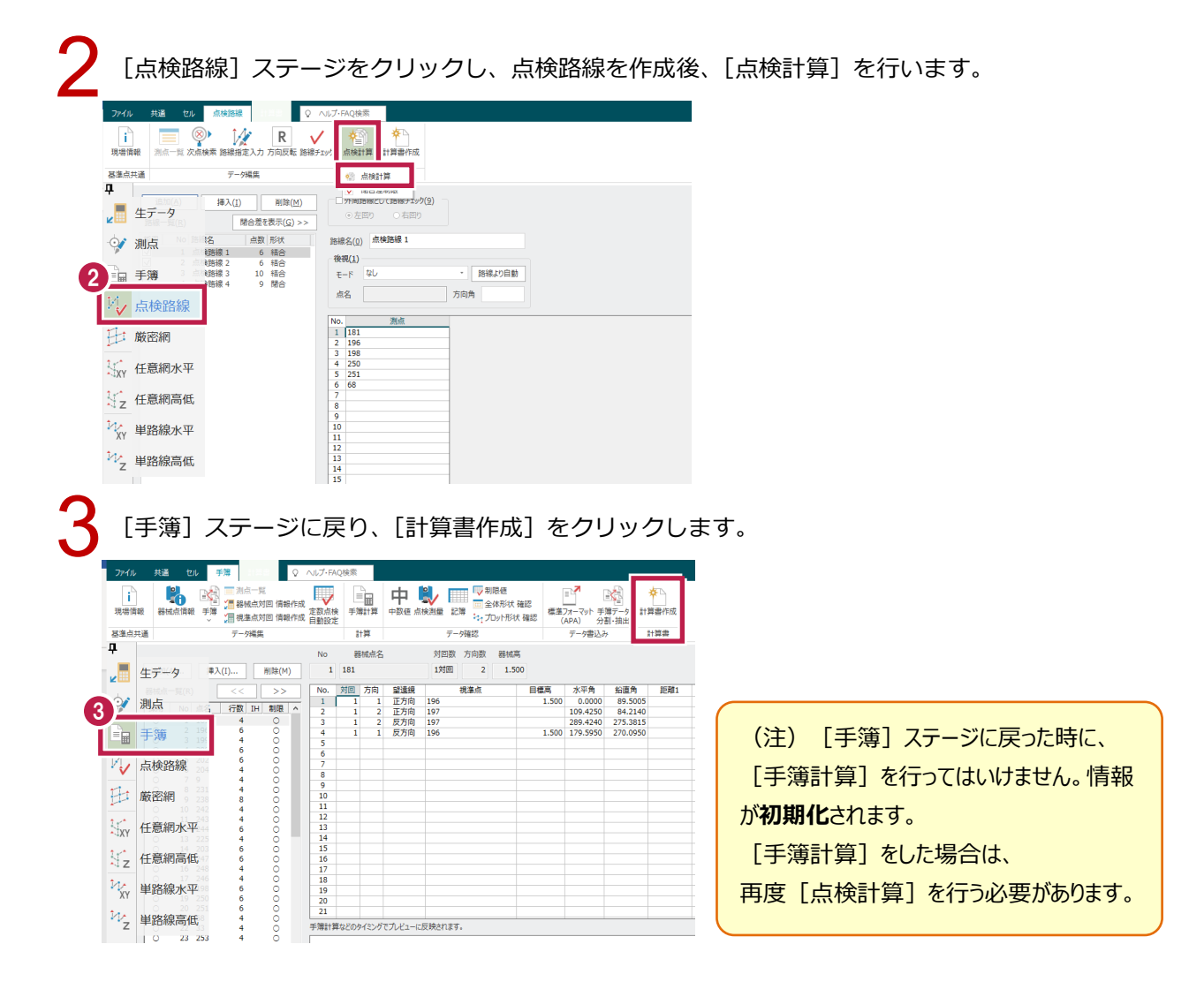

[OK] をクリックします。

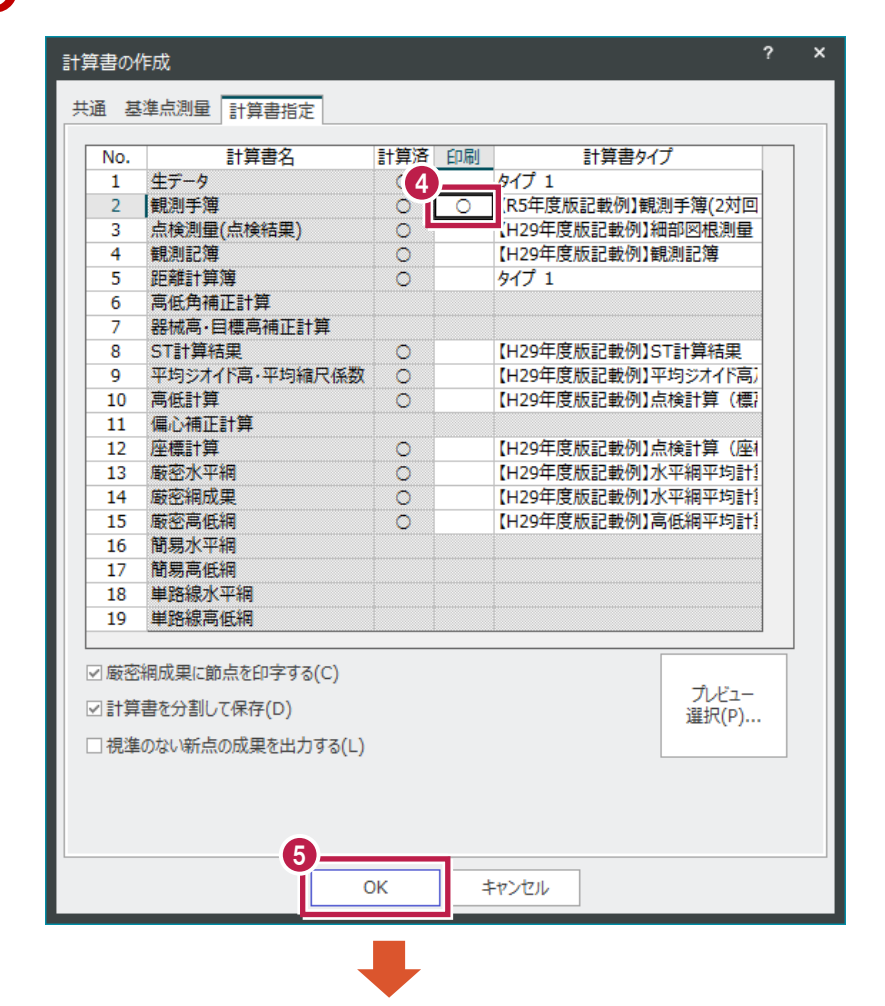

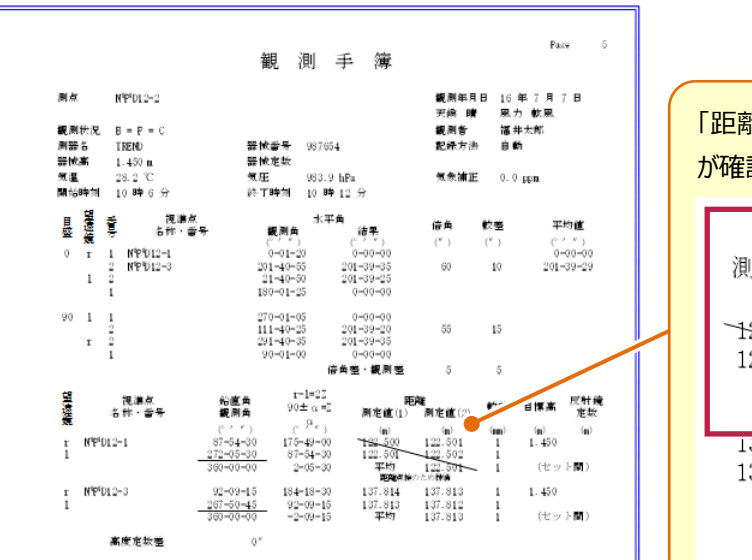

## 「距離点検のため抹消」と印字されていること が確認できます。

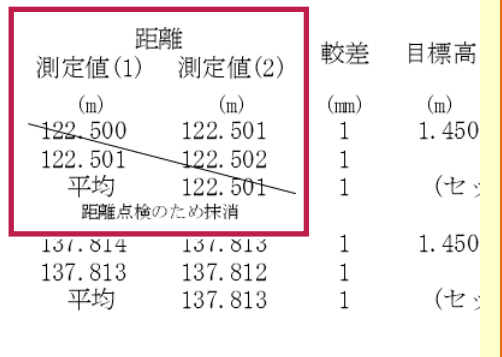